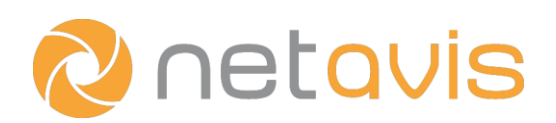

## CHEAT SHEET

# iCAT People Counting

### Setup considerations

- Choose a stationary color-camera with a high Signal to Noise Ratio.
- Mount the camera in a downward looking fashion (or with a max. deviation of 30°), ideally at a height of 4~5m; maximize the relevant ground area in the camera's field of view.
- The video stream should have a 640x480 resolution and 15 fps.
- Configure the camera: flicker-free operation, turn off auto-focus, and enable multi-streaming.

#### Setting up the counter

- 1) Define the **Object tracking region** the area where people are tracked:
	- a) Choose a camera, right-click in the Video Analysis (iCAT) tab, and select Add new definition.
	- b) Choose **Object tracking region** in the Type dropdown menu and enter an Identifier for the region.
	- c) Select the **Rectangle** or **Polygon** option and draw the Object tracking region on the camera view by placing its vertices (or use the default which is the entire image). When drawing a polygon double-click when done.
- 2) Select the **Indoor** and **Overhead downward looking** options when appropriate.
- 3) Define the tripwire(s) and associated "green field(s)" for the counting:
	- a) Right-click in the Video Analysis (iCAT) tab, and select Add new definition.
	- b) Choose Event Trigger in the Type dropdown menu and enter an Identifier for the region.
	- c) Select  $Tripwire$  from the options below the camera view.
	- d) Draw the tripwire on the camera view by placing its vertices and double-clicking when finished.
	- e) Define the green field by pressing the Toggle button or moving its vertices.
	- f) Ensure that the tripwire is not too close to the edges of the region or image.
- 4) Adjust tripwire parameters as needed.

#### Evaluating the performance

- Calculate the error rate by comparing the results of the people counter with the real number of people.
- Adjust the camera setup and software configuration to reduce the error rate.

### Additional resources

- White Paper: People Counting with iCAT
- Netavis Observer User Manual

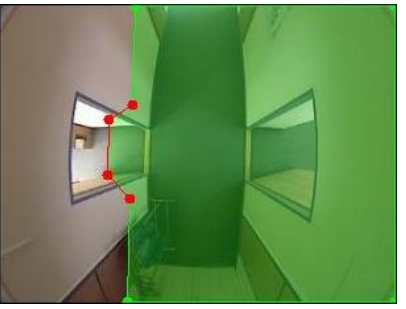

www.netavis.net